## TRƯỜNG ĐẠI HỌC NỘI VỤ HÀ NỘI PHÒNG KHẢO THÍ VÀ BĐCL

CÔNG HOÀ XÃ HỘI CHỦ NGHĨA VIỆT NAM Độc lập - Tự do - Hạnh phúc

Số: 105/TB-KTBĐCL

Hà Nội, ngày 09 tháng 12 năm 2021

### THÔNG BÁO V/v hướng dẫn quy trình tổ chức thi kết thúc học phần theo hình thức trực tuyến

Căn cứ Thông tư số 08/2021/TT-BGDĐT ngày 18/3/2021 của Bộ trưởng Bộ Giáo dục và Đào tạo về việc ban hành Quy chế tuyển sinh và đào tạo trình độ thạc sĩ;

Căn cứ Quyết định số 1792/QĐ-ĐHNV ngày 04/10/2021 của Hiệu trưởng Trường Đại học Nội vụ Hà Nội về việc ban hành Quy chế đào tạo trình độ Đại học của Trường Đại học Nội vụ Hà Nội;

Căn cứ Quyết định số 973/QĐ-ĐHNV ngày 15/8/2014 của Hiệu trưởng Trường Đại học Nội vụ Hà Nội về việc ban hành Quy định về tổ chức kiểm tra, đánh giá kết quả học phần theo hệ thống tín chỉ của Trường Đại học Nội vụ Hà Nội;

Thực hiện ý kiến chỉ đạo của Ban Giám hiệu Nhà trường về việc tổ chức các hình thức thi kết thúc học phần phù hợp với tình hình thực tiễn. Do tình hình dịch bệnh Covid  $-19$  diễn biến phức tạp, sinh viên không thể tập trung tại Trường để học và thi theo hình thức thi trực tiếp. Vì vậy, để đảm bảo tiến độ đào tạo cũng như đảm bảo công tác thi kết thúc học phần được hiệu quả, đúng quy định, Phòng Khảo thí và Bảo đảm chất lượng thông báo tạm thời hướng dẫn quy trình tổ chức thi kết thúc học phần theo hình thức trực tuyến như sau: TRUCHORO DATERC NOT VU BA NOT<br>
THOS GROA NÃ DU CONGROA NÃ DUY DE NORTE NANT<br>
THOS GREATES TREATED C.<br>
Số 10.57 THE NTHEOCIDE 16.000 - 10.000 - 10.000 - 10.000 - 10.000 - 10.000 - 10.000 - 10.000 - 10.000 - 10.000 - 10.000

I. ĐỐI VỚI HÌNH THỨC THI TRẮC NGHIỆM TRỰC TUYẾN VÀ VẤN ĐÁP TRỰC TUYẾN

1. Công tác chuẩn bị

1.1. Đối với cán bộ coi thi (CBCT), cán bộ gọi thi (CBGT), cán bộ hỏi thi (CBHT) và cán bộ giám sát (CBGS)

Phải tham gia các buổi tập huấn để được hướng dẫn cách tổ chức buổi thi và xử lý tình huống bất thường trong quá trình tổ chức thi.

#### 1.2. Đối với sinh viên dự thi

- Sinh viên phải tham dự các buổi tập huấn để được hướng dẫn cách thức thực hiện bài thi và xử lý tình huống bất thường trong quá trình thi.

- Sinh viên chuẩn bị, cài đặt đầy đủ phần mềm và các thiết bị kỹ thuật, cơ sở vật chất phục vụ thi theo quy định và hướng dẫn của Nhà trường (theo hướng dẫn đính kèm). Sinh viên không có thiết bị thi đảm bảo theo quy định sẽ không được dự thi.

- Danh mục các thiết bị, vật dụng, phần mềm sinh viên cần chuẩn bị phục vụ kỳ thi

+ Phần mềm Trans để truy cập vào phòng thi trực tuyến. Sinh viên truy cập vào link https://huha.edu.vn/vi/news/dai-hoc-chinh-quy/huong-dan-sinh-vien-tai-va-caiđể tải và cài đặt phần mềm Trans

va cài đặt phần mềm Trans<br>
+ Trình duyệt thi an toàn Safe Exam Browser (SEB). Sinh viên truy cập vào link https://huha.edu.vn/vi/news/lich-thi/huong-dan-cai-dat-phan-mem-va-du-thi-tructuyen-cua-truong-dai-hoc-noi-vu-ha-noi-622.html và tham khảo phụ lục số 01 đề tải và cài đặt phần mềm SEB.

+ Sinh viên sử dụng 02 thiết bị điện tử khác nhau để thực hiện phần thi. Cả 02 thiết bị đều có kết nối mạng ổn định, có camera và micro. Thiết bị thứ 01 (máy tính) được cài đặt hệ điều hành Windows 8.1 trở lên, cài đặt phần mềm Trans và hệ thống thi trực tuyến bằng trình duyệt Safe Exam Browser (SEB) để nhận đề thi và làm bài thi. Thiết bị thứ 02 (máy tính hoặc điện thoại thông minh) truy cập vào phần mềm Trans để cán bộ coi thi có thể bao quát được không gian xung quanh khu vực dự thi của sinh viên, đảm bảo không để xảy ra các hành vi gian lận trong quá trình dự thi (sinh viên tham khảo cách đặt các thiết bị tại phụ lục số 02). - Khi đến giờ làm bài, CBCT thứ nhất gửi đường link thực hiện bài thi cho sinh Đặng Thị Trang - Phòng Khảo thí và đảm bảo chất lượng - 17:06 09/12/2021 - Đặng Thị Trang - Phòng Khảo thí và đảm bảo chất lượng - 17:06 09/12/2021 - Đặng Thị Trang - Phòng Khảo thí và đảm bảo chất lượng - 17:06 09/12/2021 - Đặng Thị Trang - Phòng Khảo thí và đảm bảo chất lượng - 17:06 09/12/2021

## 2. Quy trình tổ chức thi và trách nhiệm thực hiện

#### 2.1. Yêu cầu chung đối với CBCT, CBGT, CBHT và CBGS

- Thực hiện đúng theo quy định của Trường về yêu cầu đối với cán bộ coi thi được quy định tại Điều 12, Quy định tổ chức kiểm tra, đánh giá kết quả học phần theo hệ thống tín chỉ của Trường Đại học Nội vụ Hà Nội ban hành kèm theo Quyết định số 973/QĐ – ĐHNV ngày 15/8/2014 của Trường Đại học Nội vụ Hà Nội;

- Không được can thiệp, giúp đỡ sinh viên làm bài thi dưới bất kỳ hình thức nào; không được làm việc riêng, không được hút thuốc, uống bia, rượu và phải đeo thẻ trong suốt quá trình làm nhiệm vụ;

- Đăng nhập vào phòng thi trực tuyến trước buổi thi ít nhất 30 phút;

- Không được mang các thiết bị thu phát truyền tin trong khi thực hiện nhiệm vụ;

- Có trách nhiệm thực hiện báo cáo tình hình phòng thi theo quy định và báo cáo đột xuất tới Hội đồng tuyển sinh khi có sự cố bất thường xảy ra trong buổi thi.

#### 2.2. Đối với hình thức thi trắc nghiệm trực tuyến

#### a. Cán bộ coi thi

- Trước giờ thi ít nhất 30 phút, CBCT thứ nhất điểm danh sinh viên trong phòng thi đồng thời đối chiếu danh sách sinh viên trong phòng thi trên phần mềm với danh sách sinh viên trong tài liệu phòng thi và đề nghị sinh viên xuất trình giấy tờ tùy thân hợp lệ;

- CBCT thứ hai yêu cầu, hướng dẫn sinh viên vị trí ngồi và đặt camera đảm bảo theo quy định;

- CBCT thứ hai nhắc nhở sinh viên những điều cần thiết về kỷ luật phòng thi; Thông báo cho sinh viên số điện thoại đường dây nóng (hotline) và thời gian làm bài qua chức năng nhắn tin (chat) của phần mềm thi;

- CBCT thứ nhất hướng dẫn sinh viên cách nhận đề thi, cách nộp bài thi; Tắt micro của sinh viên khi cần thiết;

viên và cung cấp mật khẩu bài thi theo quy định;

- Khi sinh viên thực hiện bài thi, hai CBCT bao quát toàn bộ phòng thi trực tuyến. Trong đó, CBCT thứ nhất phụ trách, bao quát toàn bộ phòng thi trực tuyến (phòng Trans) của thiết bị số 01, CBCT thứ hai phụ trách, bao quát toàn bộ phòng thi trực tuyến (phòng Trans) của thiết bị số 02;

- Nếu có sinh viên vi phạm kỷ luật, CBCT phải lập biên bản xử lý theo đúng quy định. Nếu có tình huống bất thường xảy ra, phải báo cáo ngay cho Ban chỉ đạo thi giải quyết;

- Trước khi hết giờ làm bài 15 phút CBCT thông báo thời gian còn lại cho sinh viên biết;

- Khi hết giờ làm bài, CBCT thứ nhất yêu cầu sinh viên ngừng làm bài và tiến hành kiểm tra bài nộp của sinh viên; Báo cho sinh viên về việc nộp bài thành công và cho phép sinh viên rời khỏi phòng thi, kết thúc buổi thi trực tuyến.

- Bàn giao cho Tiểu ban thư ký hồ sơ phòng thi sau khi kết thúc buổi thi.

#### b. Cán bộ giám sát phòng thi

- Trưởng Tiểu ban coi thi bố trí CBGS phòng thi; đảm bảo mỗi cán bộ giám sát không giám sát quá 5 phòng thi. Tài khoản của CBGS do Tiểu Ban coi thi cấp;

- Quan sát bao quát các phòng thi trong toàn bộ quá trình thi theo phân công; Giám sát việc thực hiện nhiệm vụ của cán bộ coi thi;

- Nhắc nhở cán bộ coi thi và lập biên bản nếu có vi phạm xảy ra. Kiến nghị Ban chỉ đạo thi đình chỉ việc thực hiện nhiệm vụ hoặc thay đổi CBCT nếu có vi phạm;

- Báo cho cán bộ coi thi và yêu cầu lập biên bản sinh viên vi phạm Quy chế thi (nếu có); phối hợp với thanh tra thi trong việc thanh tra, xử lý vi phạm;

- Ghi nhận tình huống bất thường trong phòng thi, báo cáo ngay cho Hội đồng thi

#### c. Đối với sinh viên dự thi

- Sinh viên mặc trang phục lịch sự; khu vực làm bài thi yên tĩnh, độc lập, có ánh sáng phù hợp để hình ảnh trên camera rõ nét;

- Sinh viên có mặt tại phòng thi trực tuyến trước giờ thi ít nhất 30 phút để làm thủ tục dự thi. Sinh viên phải có tên trong Danh sách phòng thi, xuất trình giấy tờ tùy thân khi được yêu cầu theo Quy định. Sinh viên không xuất trình được giấy tờ tùy thân hợp lệ hoặc vào thi muộn hơn 15 phút tính từ giờ làm bài (từ phút 16 trở đi) mà không chứng minh được lý do chính đáng sẽ không được dự thi và coi như không có điểm thi môn đó. video và amug adqu nghi khán hài rin di so ngư định.<br>
Yiếu sử amug adqu nghi khán hài rin di so ngư định.<br>
Tung để, Chức thể như và thiệt hài thủ chức Chức Thôn hài thàn thàn thàn thàn thế phong the transportation that th

- Sinh viên luôn bật camera, micro; Thiết bị số 01 đặt đối diện với sinh viên để làm bài thi, camera quay rõ khuôn mặt và không gian phía sau sinh viên, tay để trên bàn và màn hình máy tính khi làm bài thi *(vi trí đặt camera theo hướng dẫn tại phụ lục số 02)*; Không rời khỏi phạm vi quan sát của camera trong suốt quá trình thi; Không đeo tai nghe trong quá trình làm bài thi; Không được để hình đại diện, hình nền phía sau;

- Chỉ được sử dụng bút viết, giấy nháp trắng và các tài liệu được Ban chỉ đạo thi

khác;

- Khi có hiệu lệnh, sinh viên đăng nhập vào hệ thống thi trực tuyến, chọn bài thi và nhận Mật khẩu bài thi sau đó bắt đầu làm bài (sinh viên tham khảo các bước cơ bản làm bài thi trắc nghiệm trực tuyến tại phụ lục số 03);

- Sinh viên không tự ý tắt trình duyệt Safe Exam Browser trừ khi sinh viên đã nộp bài. Nếu sinh viên kết thúc bài thi bằng mọi cách, điểm bài thi chính là điểm tại thời điểm cuối cùng kết thúc bài thi; Thời gian bài thi sẽ tự động đếm lùi, khi hoàn thành bấm nút nộp bài /submit and finish để nộp bài. Khi hết thời gian làm bài mà sinh viên chưa kết thúc bài thi thì hệ thống sẽ tự động ngắt phiên làm bài và lưu trữ bài thi;

- Trường hợp sinh viên làm xong trước thời gian quy định và muốn nộp bài, thực hiện các thao tác nộp bài, nhắn tin trên phòng thi trực tuyến để cán bộ coi thi xác nhận trước khi rời khỏi phòng thi (Nội dung: Họ và tên \_ SBD \_ nộp bài);

- Sinh viên thực hiện bài thi nghiêm túc, trung thực, không gian lận; Sinh viên không nhờ người thi hộ, thi kèm; không sử dụng tài liệu khi không được cho phép. Ngoài các thiết bị phục vụ làm bài thi theo quy định, sinh viên không được phép sử dụng các thiết bị khác để truyền và nhận tin.

- Sinh viên không tự động tiến hành bất kỳ thao tác nào khác ngoài việc làm bài, nộp bài theo quy định; Không có hành vi, lời nói gây rối, phá hoại hội đồng thi; Giữ im lặng, tập trung làm bài; Không tự do phát biểu khi chưa được phép của cán bộ coi thi.

- Sinh viên chỉ được rời khỏi phòng thi sau khi đã được cán bộ coi thi xác nhận nộp bài thành công. Đối với môn thi có hình thức thi trắc nghiệm dưới 60 phút, sinh viên không được rời khỏi phòng thi trước khi hết giờ làm bài. Đối với các hình thức thi khác, sinh viên nộp bài trước khi hết thời gian làm bài phải nhắn tin thông báo cho cán bộ coi thi trên phần mềm thi và được rời khỏi phòng thi sau khi cán bộ coi thi cho phép. Mode. The ratio basis disched, comb visin diling milipi visin bir then g thi true tu goods, charm his thi visible shows that the ratio basis disched the ratio of the ratio of the ratio of the ratio of the ratio of the ra

#### 2.3. Đối với hình thức thi vấn đáp trực tuyến

#### a. Cán bộ gọi thi

- Tạo phòng chờ, phòng thi vấn đáp; bố trí, hướng dẫn sinh viên vào từng phòng thi;

- Nhắc nhở sinh viên những điều cần thiết về kỷ luật phòng thi, nội quy phòng thi; hướng dẫn sinh viên quy trình thi, các thao tác kỹ thuật sử dụng phần mềm thi vấn đáp online và một số quy định đặc thù của hình thức thi vấn đáp online.

- Kiểm tra camera trên thiết bị thứ 01 của từng sinh viên để đảm bảo quan sát rõ mặt sinh viên;

- Kiếm tra camera thiết bị thứ 02 của sinh viên để đảm bảo nhìn thấy không gian xung quanh sinh viên;

- Kiểm tra thẻ sinh viên/chứng minh nhân dân/căn cước công dân đối chiếu thông tin với hình ảnh trên webcam, danh sách dự thi khi cần và ghi nhận sinh viên có mặt trong phòng thi;

- Cán bộ gọi thi hướng dẫn sinh viên dự thi vấn đáp online theo quy định, duy trì trật tự phòng thi (đảm bảo sinh viên không nói chuyện, trao đổi hoặc làm các việc khác trong thời gian chờ thi); phát hiện sinh viên gian lận và phối hợp với cán bộ hỏi thi lập biên bản xử lý theo đúng quy chế thi của Nhà trường;

#### b. Cán bộ giám sát phòng thi

- Giám sát cán bộ gọi thi, hỏi thi khi làm nhiệm vụ, ghi chú lại tất cả những dấu hiệu bất thường trong phòng thi online, kịp thời nhắc nhở CBCT và lập biên bản nếu CBCT vi phạm quy chế thi;

- Quan sát sinh viên tham gia thi trong suốt quá trình dự thi; yêu cầu CBCT lập biên bản sinh viên vi phạm quy chế thi (nếu có); phối hợp với Tổ thanh tra thi trong việc thanh tra, xử lý vi phạm.

c. Cán bộ hỏi thi: Thực hiện hỏi thi, nhận xét và cho điểm sinh viên đảm bảo khách quan, công bằng; hai cán bộ hỏi thi thống nhất điểm cho sinh viên trước khi cho điểm bài thi của sinh viên trên hệ thống; thực hiện hỏi thi trong thời gian 05 phút/sinh viên; phát hiện sinh viên gian lận và lập biên bản xử lý theo đúng quy chế thi của Nhà trường.

#### d. Sinh viên tham gia dự thi

- Sinh viên nghiên cứu kỹ quy chế thi, quy định của hình thức thi;

- Sinh viên phải ăn mặc trang phục lịch sự, chỉnh tề; không gian nơi sinh viên ngồi làm bài thi cần yên tĩnh, không có người đi lại xung quanh, ánh sáng phù hợp để hình ảnh trên camera rõ nét;

- Đăng nhập vào phòng thi theo mã lớp đã được thông báo trước chậm nhất 15 phút trước giờ thi theo lịch thi;

- Sinh viên luôn bật camera, micro; Thiết bị số 01 đặt đối diện với sinh viên để làm bài thi, camera quay rõ khuôn mặt và không gian phía sau sinh viên, tay để trên bàn và màn hình máy tính khi làm bài thi (vị trí đặt camera theo hướng dẫn tại phụ lục số 02); Không rời khỏi phạm vi quan sát của camera trong suốt quá trình thi; Không đeo tai nghe trong quá trình làm bài thi; Không được để hình đại diện, hình nền phía sau;

- Để thẻ sinh viên hoặc chứng minh nhân dân/căn cước công dân trên mặt bàn để thuận lợi cho cán bộ coi thi kiểm tra/chụp ảnh khi được yêu cầu;

- Sinh viên vào thi muộn, cán bộ gọi thi gọi đến lần thứ 03 mà không kết nối được với sinh viên (sinh viên không có lý do chính đáng) thì sinh viên không được dự thi, sinh viên sẽ bị coi là vắng thi và bị điểm không (0) môn thi đó;

- Sinh viên không đeo tai nghe trong quá trình trả lời câu hỏi thi, chỉ trong trường hợp cán bộ hỏi thi cho phép sinh viên mới được đeo tai nghe (trong trường hợp sinh viên sử dụng máy tính để bàn để tham gia thi);

- Thực hiện bắt thăm câu hỏi thi theo hướng dẫn của cán bộ gọi thi và cán bộ hỏi thi, mỗi sinh viên sẽ được bắt thăm tối đa 3 lần, từ lần bắt thăm thứ 2 mỗi lần sẽ bị trừ 01 điểm vào tổng điểm bài thi; sau khi bắt thăm câu hỏi thi, sinh viên sẽ trả lời ngay theo yêu cầu của câu hỏi thi và trả lời các câu hỏi phụ của cán bộ hỏi thi (nếu có) trong C/An hệ gọi Ôn lượng đến vành viên dự viên dự viên được hiện chức hiện chức theo pay thật, duy thể thiện hành vàn thờ nhiều biện thành và hiện thành và hiện thành và hiện thành và hiện thành và hiện thành và hiện thành v

- Thời gian bài thi sẽ tự động đếm lùi. Khi hết thời gian trả lời câu hỏi thi mà sinh viên chưa kết thúc bài thi thì hệ thống sẽ tự động ngắt phiên làm bài và cán bộ hỏi thi sẽ tiến hành chấm điểm cho sinh viên dựa trên phần trả lời của sinh viên. Kết quả được công khai cho sinh viên sau mỗi buổi thi.

- Thông báo kịp thời đến cán bộ coi thi khi gặp những sự cố kỹ thuật phát sinh trong quá trình thi. Nếu gặp sự cố đường truyền khi làm bài thi dẫn đến không thể làm bài và thực hiện việc nộp bài trực tuyến đúng thời gian quy định thì phải chụp lại màn hình báo lỗi làm minh chứng gửi cho cán bộ coi thi xác nhận ngay khi xảy ra sự cố. Đối với các trường hợp này, tùy từng trường hợp cụ thể sinh viên sẽ được tổ chức cho hoãn thi và thi vào đợt thi sau; điểm thi của môn đó. Đặng Thị Trang - Phòng Khảo thí và đảm bảo chất lượng - 17:06 09/12/2021 - Đặng Thị Trang - Phòng Khảo thí và đảm bảo chất lượng - 17:06 09/12/2021 - Đặng Thị Trang - Phòng Khảo thí và đảm bảo chất lượng - 17:06 09/12/2021 - Đặng Thị Trang - Phòng Khảo thí và đảm bảo chất lượng - 17:06 09/12/2021

- Sinh viên phải trung thực, tự giác trong quá trình thi. Tuyệt đối không được gian lận trong quá trình thi. Sinh viên vi phạm sẽ bị lập biên bản và xử lý theo đúng quy chế thi của Trường.

#### 3. Xử lý sự cố kỹ thuật trong quá trình thi

3.1. Khi sinh viên cần phát biểu, cần được hỗ trợ hoặc thông báo sự cố kỹ thuật trong khi làm bài thi, sinh viên sử dụng chức năng nhắn tin (chat) công khai hoặc chế độ giơ tay (raise hand) tại phần mềm thi để được ghi nhận, hỗ trợ.

3.2. Trường hợp lỗi mạng, bài thi có thể bị ngắt kết nối tạm thời. Sau khi kết nối trở lại, sinh viên nhấn phím F5 hoặc sử dụng chức năng Refresh của trình duyệt để tiếp tục làm bài;

3.3. Trường hợp sinh viên gặp sự cố bất khả kháng, trong khoảng thời gian tối đa là 03 phút (không được bù thời gian thi cho việc khắc phục sự cố này) bị gián đoạn làm bài thi hoặc không thể tiếp tục dự thi phải liên lạc, báo cáo ngay theo số điện thoại được cung cấp trong buổi thi để được hỗ trợ và ghi nhận vào biên bản xử lý tình huống bất thường tại phòng thi.

3.4. Sinh viên có lý do chính đáng không tham gia thi hoặc không hoàn thành bài thi chính thức được xem xét, cho phép tham gia buổi thi dự phòng theo quyết định của Ban chỉ đạo kỳ thi.

3.5. Các trường hợp khác xử lý theo quyết định của Ban chỉ đạo kỳ thi.

#### 4. Xử lý vi phạm đối với sinh viên trong quá trình thi

Sinh viên vi phạm Quy chế, quy định thi không báo cáo, không chứng minh được lý do chính đáng sẽ bị lập biên bản và xử lý theo quy định. Cụ thể:

4.1. Nhắc nhở: Đối với sinh viên vi phạm một trong các lỗi sau

- Không bật camera và micro hoặc rời khỏi phạm vi quan sát của camera dưới 01 phút lần 1;

- Trao đổi với bạn, nói chuyện, gây mất trật tự trong giờ thi.

 4.2. Khiển trách: Áp dụng đối với những sinh viên đã bị nhắc nhở một lần nhưng trong giờ thi vẫn tiếp tục vi phạm nội quy thi (hình thức này do cán bộ coi thi quyết định tại biên bản được lập). Sinh viên bị khiển trách trong khi thi môn nào sẽ bị trừ 25% số

4.3. Cảnh cáo: Đã bị khiển trách một lần nhưng trong giờ thi môn đó vẫn tiếp tục vi phạm nội quy thi (hình thức này do cán bộ coi thi quyết định tại biên bản được lập). Sinh viên bị cảnh cáo trong khi thi môn nào sẽ bị trừ 50% số điểm của bài thi môn đó.

4.4. Đình chỉ thi: Hình thức đình chỉ thi do cán bộ coi thi lập biên bản và do Trưởng Tiểu ban coi thi quyết định. Việc xử lý kỷ luật phải được công bố cho sinh viên được biết. Sinh viên bị kỷ luật đình chỉ thi trong khi thi môn nào sẽ bị điểm không (0) môn đó; phải ra khỏi phòng thi ngay sau khi có quyết định của Trưởng Tiểu ban coi thi. Sinh viên bị đình chỉ thi khi vi phạm một trong các lỗi sau: 4.3. Can be else Tat highles and most like change room guide and with model plane in a space of the same of the same of the same of each state of the same of the same of the same of the same of the same of the same of the

- Đã bị cảnh cáo một lần nhưng trong giờ thi môn đó vẫn tiếp tục vi phạm nội quy thi.

- Bị phát hiện gian lận: nhờ người thi kèm, thi hộ; sử dụng tài liệu không được phép; sử dụng các thiết bị khác ngoài các thiết bị phục vụ thi theo quy định để thu nhận tín hiệu từ bên ngoài hỗ trợ làm bài thi;

- Sinh viên làm bài theo nhóm.

- Đưa đề thi ra ngoài khu vực thi hoặc nhận bài giải từ ngoài vào phòng thi.

- Rời khỏi phạm vi quan sát của camera trên 3 phút (trừ trường hợp ốm đau cần cấp cứu);

- Tài khoản làm bài thi của sinh viên mất kết nối trên 3 phút.

4.5. Đình chỉ học tập hoặc buộc thôi học đối với sinh viên vi phạm một trong các lỗi sau đây:

- Nhờ người khác thi hộ, làm bài hộ dưới mọi hình thức;

 $\sim$  Có hành đông phá hoại kỳ thi;

Hình thức kỷ luật này do Ban Chỉ đạo kỳ thi quyết định.

4.6. Đối với các trường hợp vi phạm khác, tuỳ theo tính chất và mức độ vi phạm, Hiệu trưởng Nhà trường, Ban Chỉ đạo kỳ thi sẽ tiến hành xử lý kỷ luật theo các hình thức đã quy định

## II. ĐỐI VỚI HÌNH THỨC THI TIỂU LUẬN, BÀI TẬP LỚN TRỰC TUYẾN 1. Nhận đề thi bài tập lớn, tiểu luận

Sinh viên nhận đề thi theo thời gian, địa điểm tại kế hoạch thi của Nhà trường đã ban hành.

#### 2. Cấu trúc tiểu luận, bài tập lớn

Giảng viên giảng dạy căn cứ vào yêu cầu của học phần hướng dẫn sinh viên về cấu trúc của hình thức thi Tiểu luận, Bài tập lớn đảm bảo đầy đủ về nội dung, kiến thức; phù hợp yêu cầu của học phần và trình đô của người học.

#### 3. Yêu cầu về định dạng văn bản

- Phông chữ tiếng Việt Times New Roman, bộ mã ký tự Unicode theo Tiêu chuẩn Việt Nam TCVN 6909:2001, màu đen;

- Nội dung chính của tiểu luận/ bài tập lớn được trình bày bằng chữ in thường, được canh đều cả hai lề, kiểu chữ đứng; cỡ chữ từ 13 đến 14; khi xuống dòng, chữ đầu dòng lùi vào 1 cm hoặc 1,27 cm; khoảng cách giữa các đoạn văn tối thiểu là 6pt; khoảng - Khổ giấy: Khổ A4 (210 mm x 297 mm).

- Kiểu trình bày: Theo chiều dài của khổ A4. Trường hợp nội dung văn bản có các bảng, biểu nhưng không được làm thành các phụ lục riêng thì văn bản có thể được trình bày theo chiều rộng.

- Định lề trang: Cách mép trên và mép dưới 20 - 25 mm, cách mép trái 30 - 35 mm, cách mép phải 15-20 mm.

- Số trang văn bản: Được đánh từ số 1, bằng chữ số Ả Rập, cỡ chữ 13 đến 14, kiểu chữ đứng, được đặt canh giữa theo chiều ngang trong phần lề trên của văn bản, không hiển thị số trang thứ nhất.

- Định dạng tên "Phần", "Chương": Từ "Phần", "Chương" và số thứ tự của phần, chương được trình bày trên một dòng riêng, canh giữa, bằng chữ in thường, cỡ chữ từ 13 đến 14, kiểu chữ đứng, đậm. Số thứ tự của phần, chương dùng chữ số La Mã. Tiêu đề của phần, chương được trình bày ngay dưới, canh giữa, bằng chữ in hoa, cỡ chữ từ 13 đến 14, kiểu chữ đứng, đậm. - Kind plays Kind A4 (210 nm x 207 nm).<br>
Colection has the more than the model that an a kind A4. Training borp rist during van han existent based in the set of the set of the set of the set of the set of the set of the s

- Định dạng tên bảng, biểu, sơ đồ, hình: Phông chữ Times New Roman, cỡ chữ 13 hoặc 14, kiểu chữ in thường nét đậm, giãn dòng 1,5 lines, căn lề trái, đánh số trang theo quy định.

+ Số hiệu và tên các bảng biểu để phía trên bảng biểu, còn số hiệu và tên hình vẽ để phía dưới hình.

+ Việc đánh số bảng biểu, hình vẽ phải gắn với số chương; ví dụ Hình 2.5 có nghĩa là hình thứ 5 trong Chương 2. Mọi đồ thị, bảng biểu lấy từ các nguồn khác phải được trích dẫn đầy đủ.

- Số lượng trang:

 $+$  Tiểu luận được in trên một hoặc hai mặt giấy trắng khổ A4 (210x297mm), không quá 30 trang, không kể phụ lục.

 $+$  Bài tập lớn in trên một hoặc hai mặt giấy trắng khổ A4 (210x297mm), không quá 20 trang, không kể phụ lục.

#### 4. Yêu cầu về viết tắt

- Chỉ viết tắt những từ, cụm từ hoặc thuật ngữ được sử dụng nhiều lần trong bài (3 lần trở lên), mang tính phổ biến và được thừa nhận rộng rãi.

- Không viết tắt ở tên đề tài, tên các chương, mục và trong phần mục lục, phần mở đầu và kết luận.

- Không viết tắt những cụm từ dài, những mệnh đề; không viết tắt những cụm từ ít xuất hiện; có nhiều chữ viết tắt thì phải có bảng danh mục các chữ viết tắt (xếp theo thứ tự ABC).

5. Yêu cầu về trích dẫn tài liệu tham khảo và trình bày danh mục tài liệu tham khảo

- Việc trích dẫn tài liệu tham khảo dựa vào số thứ tự của tài liệu trong danh mục

78]. Đối với phần nội dung được trích dẫn từ nhiều tài liệu khác nhau, số của từng tài liệu được đặt độc lập trong từng ngoặc vuông, theo thứ tự tăng dần, ví dụ: [1], [5], [9].

- Xếp tài liệu tham khảo theo từng ngôn ngữ, tiếng Việt đầu tiên, rồi đến các ngôn ngữ khác (Anh, Nga…).

- Xếp tài liệu tham khảo theo thứ tự ABC:

+ Tác giả người nước ngoài: xếp thứ tự ABC theo họ.

+ Tác giả người Việt Nam: xếp thứ tự ABC theo tên.

+ Tài liệu không có tác giả, coi tên cơ quan ban hành như tác giả và xếp theo chữ đầu của cơ quan đó (VD: Đảng Cộng sản Việt Nam xếp theo chữ Đ).

- Đánh số thứ tự liên tục cho toàn bộ tài liệu tham khảo mọi thứ tiếng.

- Định dạng trong danh mục tài liệu tham khảo:

+ Trật tự trình bày tài liệu tham khảo là sách, luận án, báo cáo: Số thứ tự, Tên tác giả (năm công bố), tên sách hoặc báo cáo, nhà xuất bản, nơi xuất bản.

+ Trật tự trình bày tài liệu tham khảo là **bài viết** trong tạp chí hoặc sách: Số thứ tự. Tên tác giả (năm công bố), tên bài viết, tên tạp chí hoặc tên sách, tập, (số), các số trang đầu và cuối của bài viết.

- Đối với tài liệu có nguồn từ Internet: Số thứ tự, tên tác giả, tên bài, tên trang web và đường dẫn, ngày cập nhật.

## 6. Mẫu làm bài tiểu luận, bài tập lớn

Sinh viên làm bài thi hình thức tiểu luận/bài tập lớn theo mẫu bìa kèm theo (Phu lục số

05)

#### 7. Lưu ý khác

- Trong bài không được ghi họ và tên, mã sinh viên; không ghim tờ phiếu phách, phiếu chấm. Nếu trong nội dung bài tập lớn, tiểu luận có họ tên người học, mã sinh viên, lớp học phần…và các ký hiệu riêng khác, Phòng Khảo thí và Bảo đảm chất lượng sẽ coi đó là một hình thức đánh dấu bài và bài đó sẽ bị xử lý theo hình thức vi phạm quy chế thi. 791 Doli voi pisha noji drug, duye rutish dan ne nakla ni like hada nisha ni like hada nisha ni like hada nisha ni like hada nisha ni like hada nisha nisha nisha ni like hada nisha nisha nisha nisha nisha nisha nisha nish

- Sinh viên chuyển file bài thi sang định dạng PDF.

- Tên file của học phần được đặt như sau: Mã sinh viên Họ và tên sinh viên Tên học phần (viết tắt).

- Sinh viên chỉ được phép nộp bài thi 01 lần/học phần.

- Sinh viên nộp bài theo đường link tương ứng với từng học phần được Trường thông báo trước kỳ thi.

- Sinh viên nộp bài thi đúng thời gian quy định trong Kế hoạch thi của Nhà trường.

- Hết thời gian quy định, đường link nộp bài Tiểu luận, Bài tập lớn sẽ đóng. Trường hợp sinh viên nộp bài muộn, nộp nhầm đường link, hoặc nộp nhầm bài thi khác sẽ coi như không nộp bài và sinh viên sẽ nhận điểm 0 cho môn thi đó.

#### III. HOÃN THI, THI BỔ SUNG, PHÚC KHẢO TRỰC TUYẾN

Sinh viên hoãn thi, phúc khảo bài thi và đăng ký thi bổ sung nộp đơn về Trường theo

#### 1. Hoãn thi:

Sinh viên làm đơn và nộp đơn về địa chỉ: hoanthi.dhnv@gmail.com

#### 2. Phúc khảo:

Sinh viên làm đơn và nộp đơn về địa chỉ: phuckhao.dhnv@gmail.com

## 3. Thi bổ sung:

Sinh viên làm đơn và nộp đơn về địa chỉ: thibosung.dhnv@gmail.com

Trên đây hướng dẫn quy trình tổ chức thi kết thúc học phần theo hình thức trực tuyến của Trường Đại học Nội vụ Hà Nội. Thông báo này được áp dụng tạm thời trong các kỳ thi kết thúc học phần bằng hình thức thi trực tuyến kể từ ngày 10/12/2021 đến khi có quy định chính thức do Ban Giám hiệu Nhà trường phê duyệt. Trong thời gian áp dụng tạm thời, các hướng dẫn có thể được thay đổi cho phù hợp với tình hình thực tế. 1. However the two vertex disc deviation of the same of the control of the same of the same of the same of the same of the same of the same of the same of the same of the same of the same of the same of the same of the sa

#### Nơi nhận:

## TRƯỜNG PHÒNG

- Ban Giám hiệu (để b/c); - Các đơn vị thuộc, trực thuộc Trường;

- Lưu: KTBĐCL.

### PHỤ LỤC HƯỚNG DẦN THI TRỰC TUYẾN

**THỤ LỤC HƯỚNG DẦN THI TRỰC TUYÊN<br>
(Ban hành kèm theo Thông báo số ……/TB-ĐHNV ngày ……tháng …….. năm 2021<br>
của Trường Đại học Nội vụ Hà Nội)<br>
PHIT I VYC** của Trường Đại học Nội vụ Hà Nội)

## PHỤ LỤC 1: Hướng dẫn cài phần mềm Trans và Trình duyệt thi an toàn Safe Exam Browser (SEB)

## 1. Cài đặt Safe Exam Browser

a. Sinh viên tải phần mềm tại địa chỉ: https://safeexambrowser.org/

Chọn tải xuống bản mới nhất.

### Lưu ý: đối với máy tính Macbook, sẽ có phần cài đặt riêng cho máy Macbook.

b. Cài đặt: Tiến hành cài đặt trình duyệt như các phần mềm khác. Để phù hợp cho các máy cấu hình khác nhau, HĐTS đã chuẩn bị một file nén tại địa chỉ:https://drive.google.com/drive/folders/1dif1g-1I4JE44gDi5w1Si9iee2ByY97g?usp=sharing

Sinh viên bấm vào đường dẫn để tải về và cài đặt theo các bước như sau:

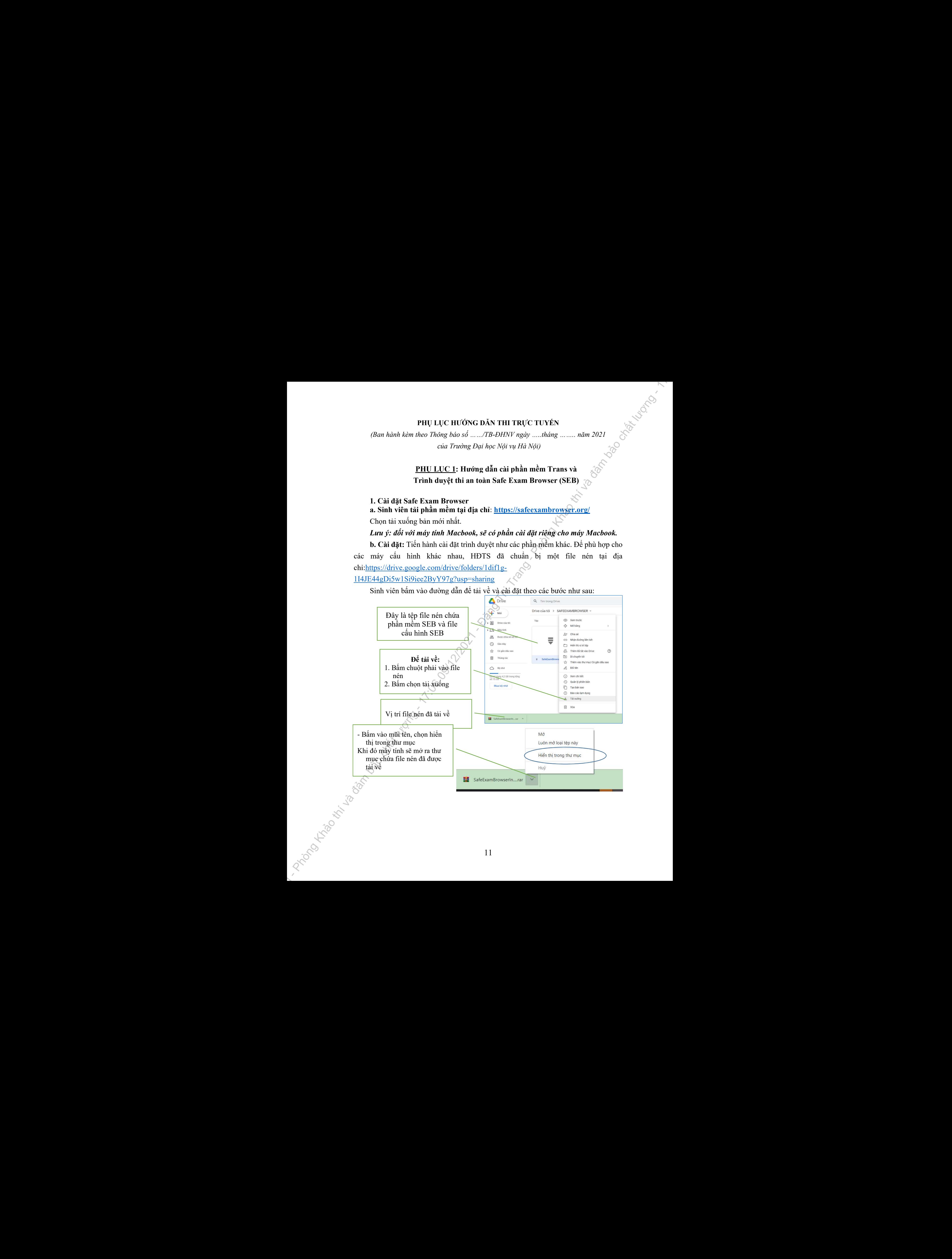

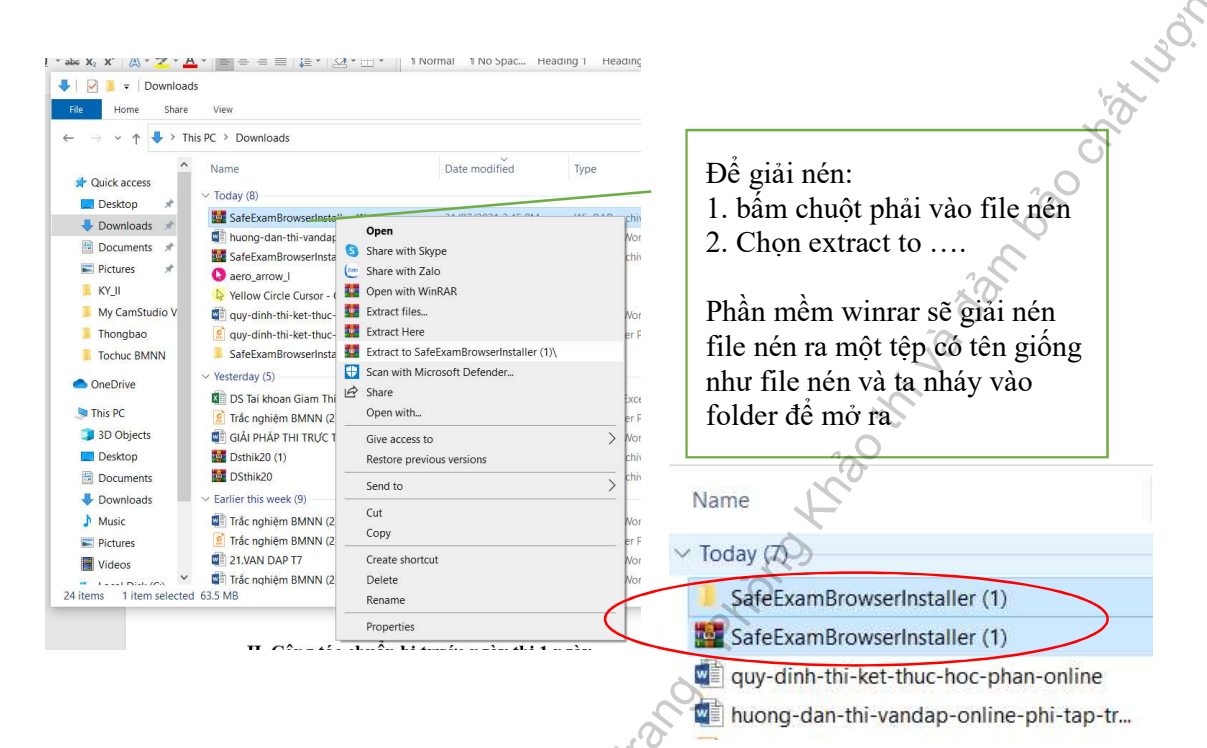

## Trong tệp đó có 2 file có tên: là SafeExambrowserinstaller và Sebclientsetting.seb

Nháy đúp chuột vào file: SafeExambrowserinstaller để cài đặt

![](_page_11_Picture_3.jpeg)

![](_page_12_Figure_0.jpeg)

![](_page_12_Figure_1.jpeg)

## c. Để thiết lập cấu hình trình duyệt:

Nháy đúp vào tệp SebClientSettings trong file đã giải nén để máy tính tự động thiết lập cấu hình trình duyệt SEB.

![](_page_13_Picture_2.jpeg)

d. Đưa SEB xuống thanh công cụ để thuận tiện cho việc sử dụng

![](_page_13_Picture_4.jpeg)

- Bấm nút Start (windows)
- Tìm Safe Exam Browser
- Nháy chuột phải vào Safe Exam Browser,
- Chọn More
- Chọn Pin to Taskbar

Để tạo shortcut của phần mềm xuống

# PHỤ LỤC 2: HƯỚNG DÃN VỊ TRÍ ĐẶT CAMERA<br>TRONG KỪ THỊ TRỰC TUYẾN<br>i số 01 – MÁN TẾ TRONG KỲ THI TRỰC TUYẾN

 1. Thiết bị số 01 – MÁY TÍNH: Được đặt đối diện sinh viên, phải bật camera trên Trans trong toàn bộ quá trình thi.

2. Thiết bị số 02 - ĐIỀN THOẠI HOẶC MÁY TÍNH: Sinh viên phải **bật camera, micro**<br>trên Trans bằng điện thoại/máy tính, vị trí đặt theo<br>hướng chéo từ phía sau, đảm bảo ghi hình đầy đủ<br>sinh viên ngồi làm bài, ít nhất nửa người trên của<br>sinh viên, màn hình làm b trên Trans bằng điện thoại/máy tính, vị trí đặt theo hướng chéo từ phía sau, đảm bảo ghi hình đầy đủ sinh viên ngồi làm bài, ít nhất nửa người trên của sinh viên, màn hình làm bài,… (như hình minh hoa).

![](_page_14_Picture_3.jpeg)

Lưu ý: Sinh viên nên chuẩn bị nơi đặt camera/điện thoại (ví dụ: chân máy tripod, bàn, giá sách,…) để đảm bảo góc quay như yêu cầu trong suốt thời gian làm bài thi.

![](_page_14_Picture_5.jpeg)

![](_page_15_Figure_1.jpeg)

### Bước 2: Chọn bài thi, môn thi:

Sau khi đăng nhập thành công, màn hình trang chủ của sinh viên như hình dưới

![](_page_15_Picture_4.jpeg)

![](_page_16_Picture_80.jpeg)

Bấm vào Start attempt/Bắt đầu làm bài để làm bài

## Bước 4: Nhập mật khẩu bài thi

**CONTROLLER** 

up mạt kháu bài thị<br>Nhập mật khẩu bài thi. M**ật khẩu bài thi** được *Giám thị coi thi cung* cấp

![](_page_16_Picture_81.jpeg)

- Bấm vào Start attempt/Bắt đầu làm bài để làm bài

## Bước 5: Làm bài thi

![](_page_17_Figure_1.jpeg)

Xác nhận thêm 1 lần nữa bấm: Submit all and finish để nộp bài

## PHỤ LỤC 4: CÁC BƯỚC CƠ BẢN LÀM BÀI THI VẤN ĐÁP TRỰC TUYẾN

## 1. Dành cho sinh viên dự thi

Bước 1: Sinh viên bật phần mềm Trans đăng nhập vào phòng để tương tác với giảng viên hỏi thi vấn đáp

Bước 2: Sinh viên mở phần mềm Safe Exam Browser (SEB)

![](_page_18_Figure_4.jpeg)

## Bước 3: Chon bài thi

Sau khi đăng nhập thành công, sinh viên lựa chọn phần Thi vấn đáp Online Sau đó lựa chọn tên học phần dự thi bằng cách nháy vào tên học phần dự thi

![](_page_18_Picture_7.jpeg)

## Bước 4: Chuẩn bị bắt thăm câu hỏi thi vấn đáp

Sinh viên dừng ở bước này, chờ cho đến khi được gọi vào phòng thi vấn đáp thì mới bấm chọn bắt đầu kiểm tra

![](_page_19_Figure_2.jpeg)

#### Bước 6: Hoàn thành trả lời câu hỏi và nộp bài

![](_page_20_Figure_1.jpeg)

## Bước 7: Trường hợp bắt thăm lại bài thi

thăm

Trường hợp sinh viên không trả lời được lần thứ nhất, thì bắt thăm câu hỏi khác để trả lời lại

![](_page_20_Figure_4.jpeg)

![](_page_21_Figure_0.jpeg)

## Hệ thống sẽ lưu lại các lần bắt thăm, làm bài của sinh viên.

![](_page_21_Picture_54.jpeg)

## 2. Dành cho giảng viên hỏi thi

## Bước 1. Mở trình duyệt Web và vào địa chỉ: https://thitructuyen.itic.edu.vn Giảng viên đăng nhập theo ký danh và mật khẩu đã được cung cấp Mật khẩu: Mật khẩu của giảng viên hỏi thi được cung cấp

![](_page_22_Figure_0.jpeg)

![](_page_23_Figure_0.jpeg)

Bước 4: Bấm vào Review attempt để xem câu hỏi thi, nội dung câu hỏi mà thí sinh bắt thăm được

![](_page_24_Figure_0.jpeg)

## Bước 6. Kết thúc Hệ thống MOODLE lưu lại lịch sử hoạt động nhận xét, chấm điểm của giảng viên

![](_page_24_Picture_61.jpeg)

![](_page_25_Figure_0.jpeg)

I a result of the control of the control of the control of the control of the control of the control of the control of the control of the control of the control of the control of the control of the control of the control o